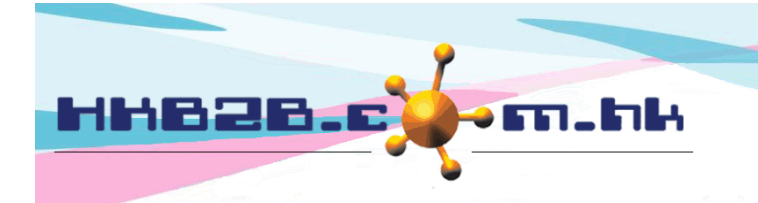

HKB2B Limited 香港灣仔軒尼斯道 48-62 號上海實業大廈 11 樓 1102 室 Room 1102, Shanghai Industrial Investment Building, 48-62 Hennessy Road, Wan Chai, Hong Kong Tel: (852) 2520 5128 Fax: (852) 2520 6636 

## 銷售項目設定 **–** 優惠組合

新增優惠組合在:總檔>優惠組合>新增

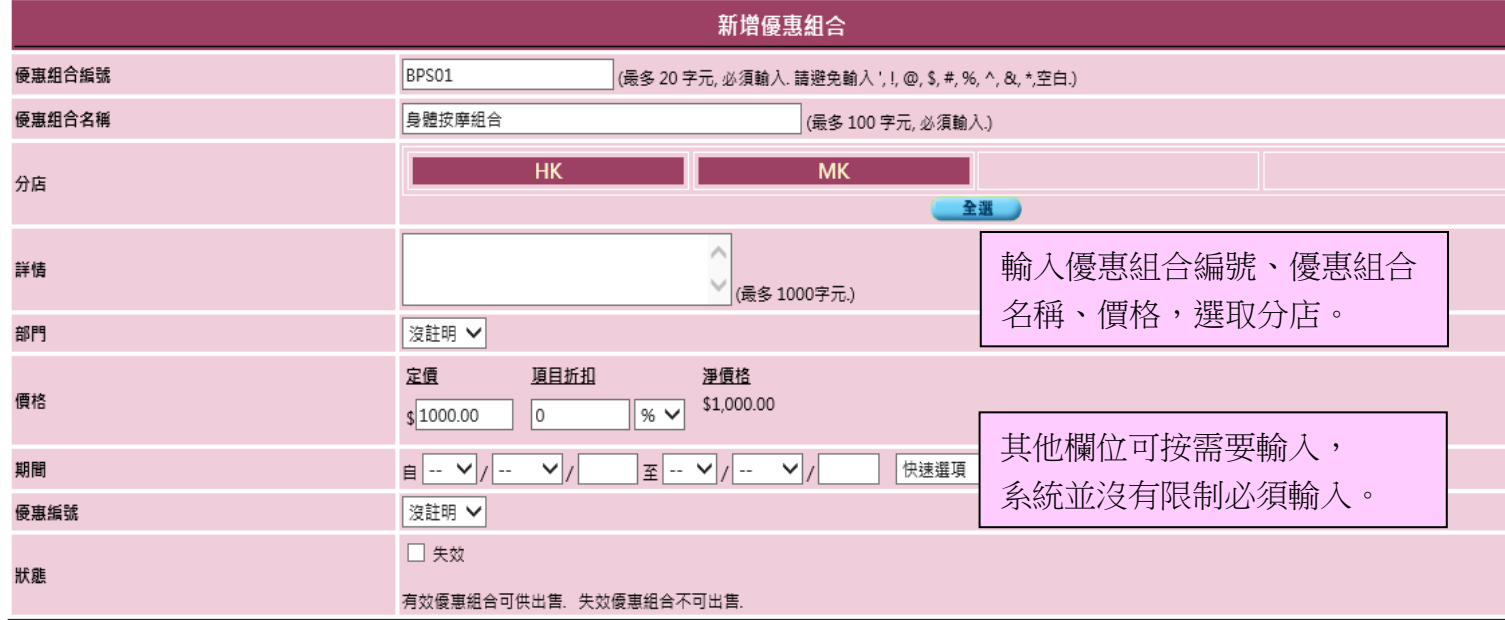

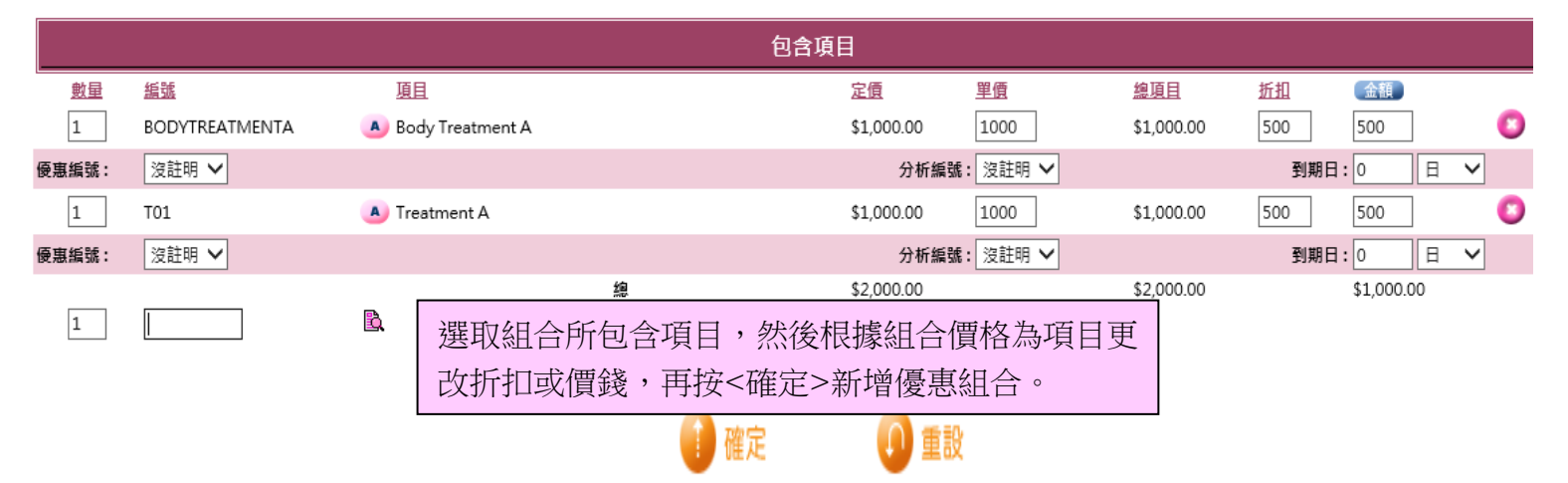

- 優惠組合編號:代表這個優惠組合,不可以重複,在發票會顯示。
- 優惠組合名稱:這個優惠組合簡單的文字描述,在發票上都會顯示。
- 分店:可出售這個優惠組合的分店。
- 優惠組合詳情:這個優惠組合詳盡的文字描述,不會顯示在發票上。
- 部門:只作為分類和分析。如果想設定部門,可以到 總檔>部門。
- 價格:可分為定價、項目折扣及淨價格。定價是自由輸入,項目折扣可輸入金額或百分比,淨價格是自動 計算 。價格的三個數都會在發票上顯示,有權限的使用者可以作適當的修改。

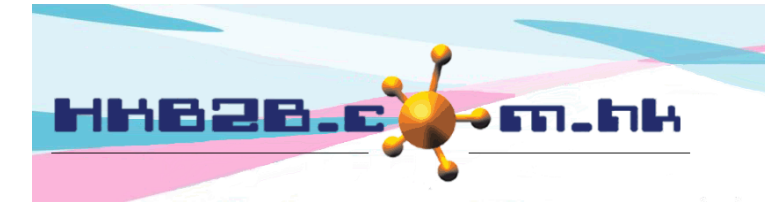

HKB2B Limited 香港灣仔軒尼斯道 48-62 號上海實業大廈 11 樓 1102 室 Room 1102, Shanghai Industrial Investment Building, 48-62 Hennessy Road, Wan Chai, Hong Kong Tel: (852) 2520 5128 Fax: (852) 2520 6636 

- 期間:指優惠組合可供出售的期間。
- 優惠編號:可用作分析用途。如果想設定優惠編號,可以到 總檔>優惠編號>新增。
- 狀態:系統會預設優惠組合為有效,有效優惠組合可供出售。如勾選失效,優惠組合就不可出售。
- 包含項目:可以直接輸入項目編號或使用搜尋。
- 交替項目:完成包含項目輸入後,根據需要設定交替項目。按粉紅色 A 鍵,直接輸入項目編號或使用搜 尋,系統會即時更新列表。在發票上,可以為會員選擇其他交替項目,組合內容會即時更新。
- 項目數量:設定項目數量,項目金額會根據數量來更新。
- 項目價格:價格有分定價、單價、總項目、折扣及金額。
	- 定價是項目的原本定價。
	- 單價是自由輸入。
	- 總項目是根據項目數量及單價自動計算。
	- 折扣可輸入金額或百分比。
	- 金額可手動輸入,或由系統自動計算。
	- ▶ 按<金額>,系統會根據優惠組合的淨價格及項目價格所佔的比重來計算項目金額。
	- 優惠組合的淨價格需與項目總金額相同。
	- 分析編號:可用作分析用途。如果想設定分析編號,可以到 總檔>一般設定>分析。
- 項目到期日:銷售此項目時,在發票上系統自動計算的到期日。有權限的使用者可以作出適當的修改。
- 刪除包含項目:按右方的粉紅色交叉。

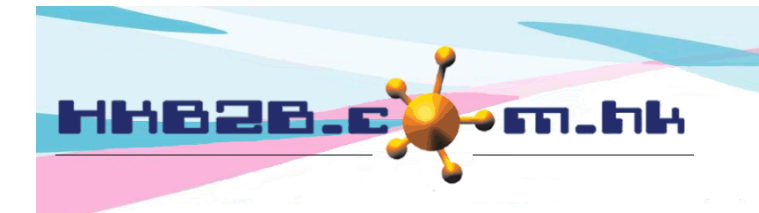

HKB2B Limited 香港灣仔軒尼斯道 48-62 號上海實業大廈 11 樓 1102 室 Room 1102, Shanghai Industrial Investment Building, 48-62 Hennessy Road, Wan Chai, Hong Kong Tel: (852) 2520 5128 Fax: (852) 2520 6636 

搜尋優惠組合在:總檔>優惠組合>搜尋

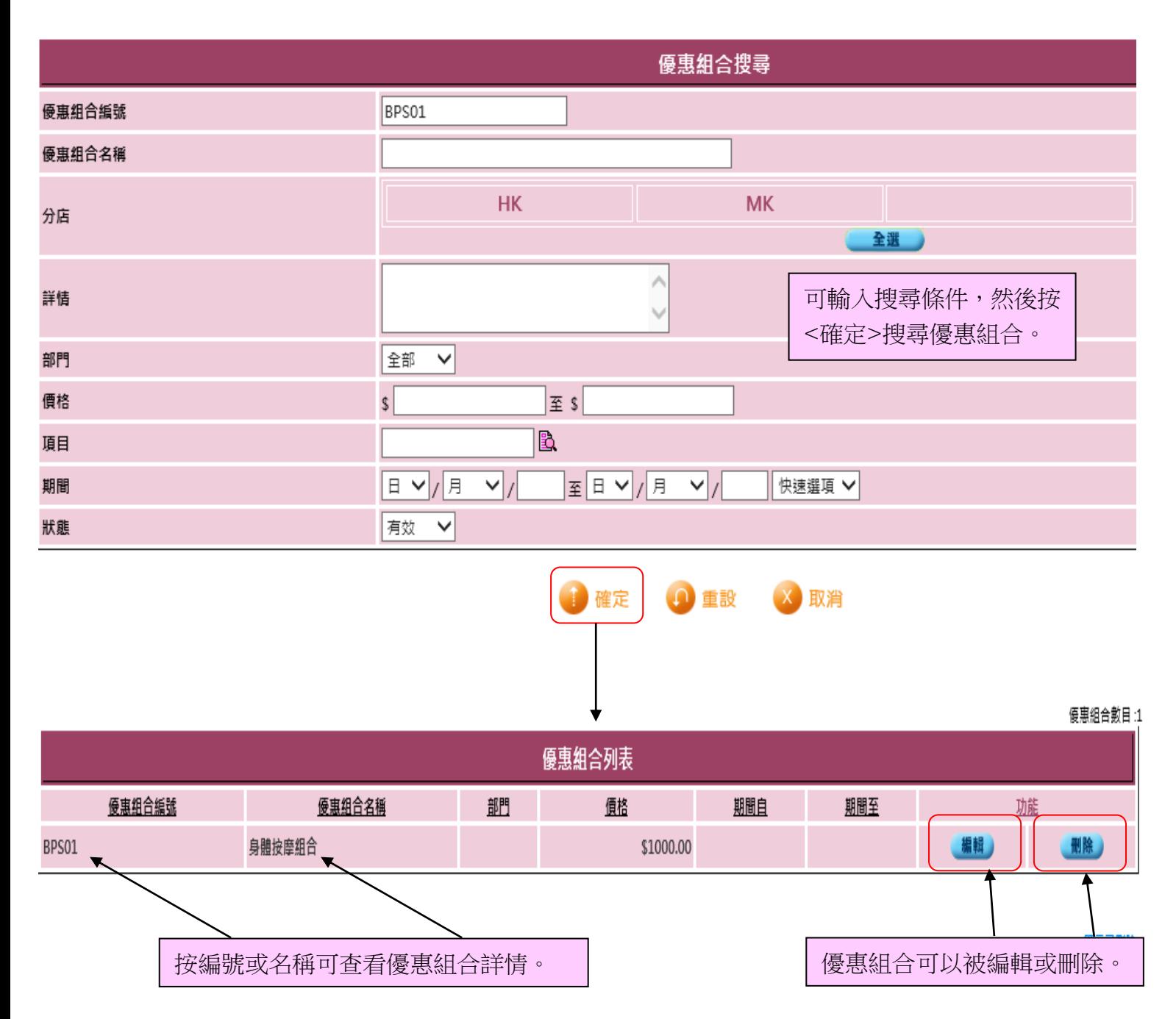

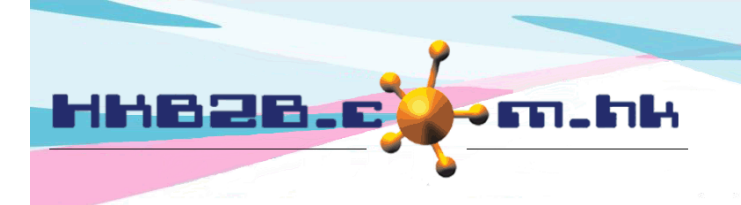

HKB2B Limited

香港灣仔軒尼斯道 48-62 號上海實業大廈 11 樓 1102 室

Room 1102, Shanghai Industrial Investment Building, 48-62 Hennessy Road, Wan Chai, Hong Kong

關閉

Tel: (852) 2520 5128 Fax: (852) 2520 6636

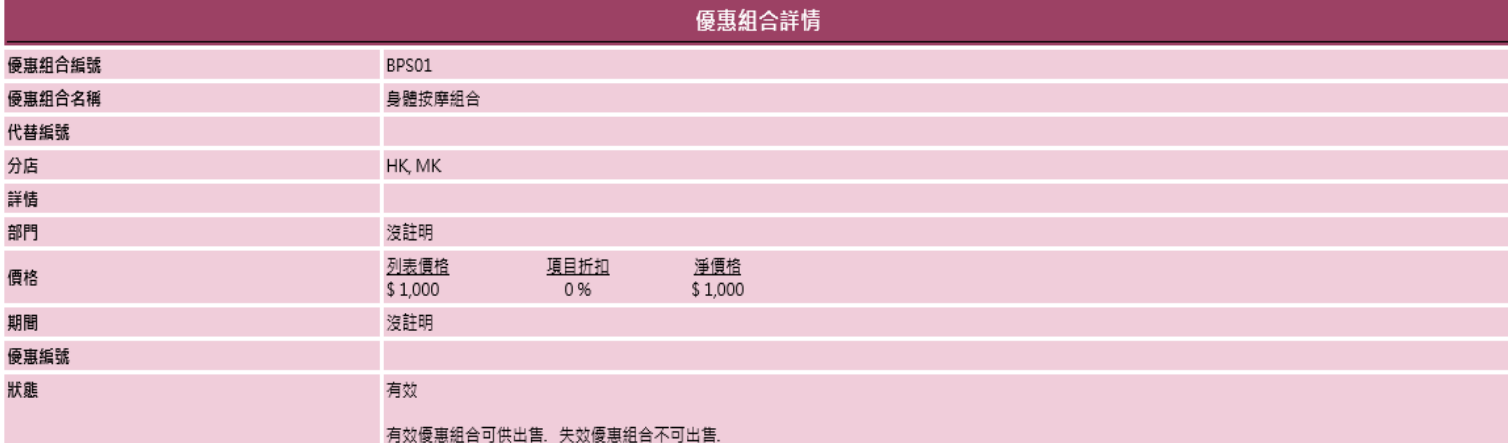

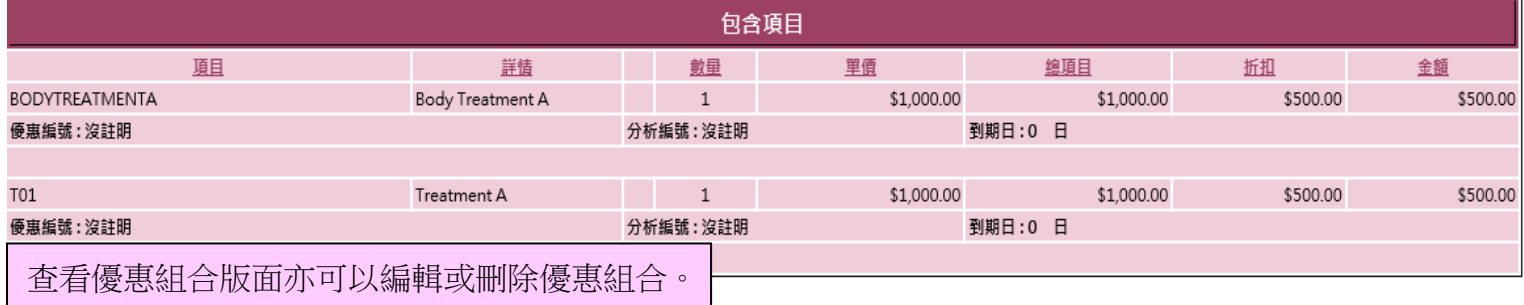

返回 | 查看 | 編輯 | 刪除 | 佣金 | 代替編號

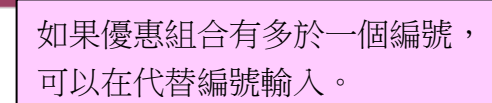

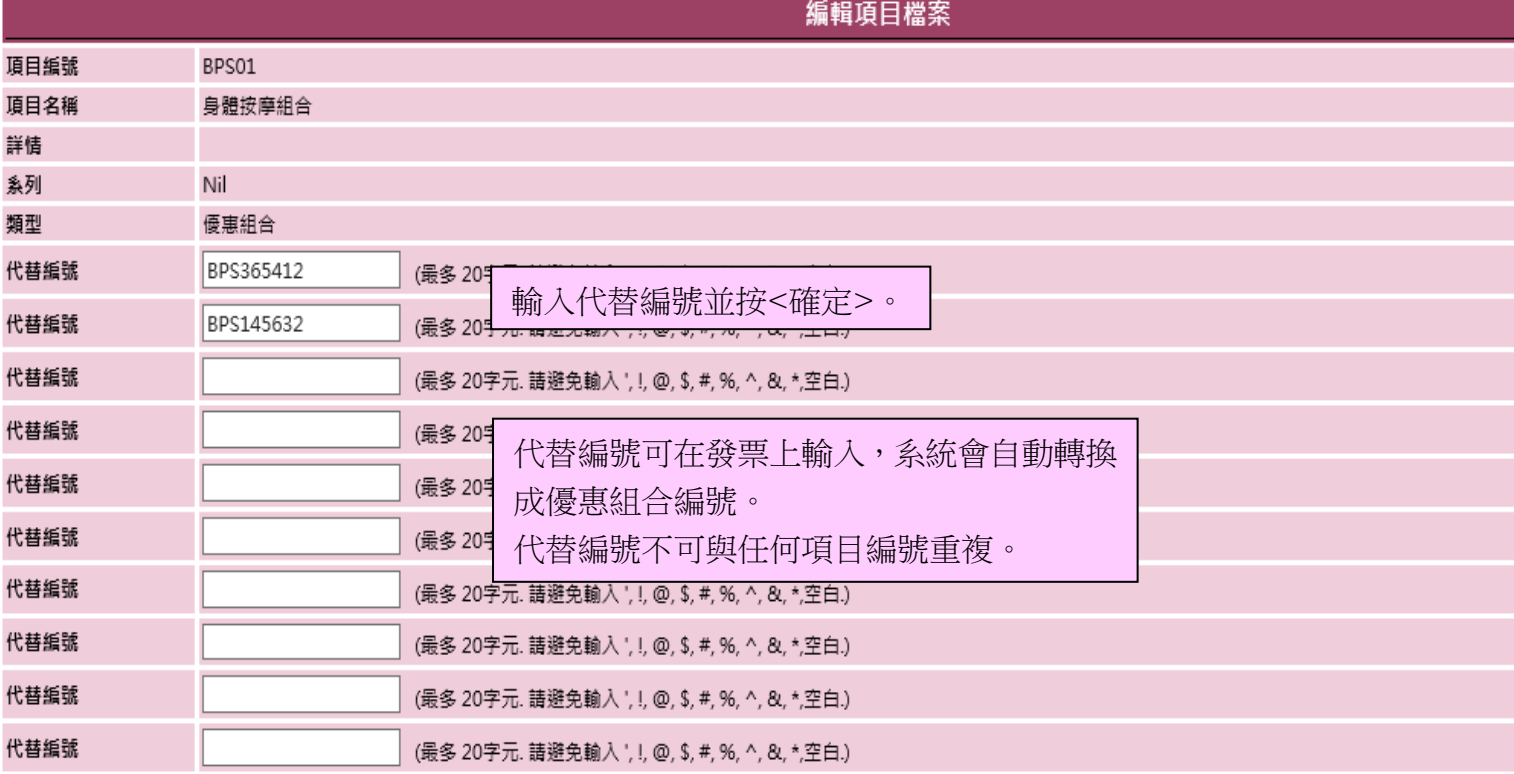

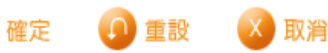